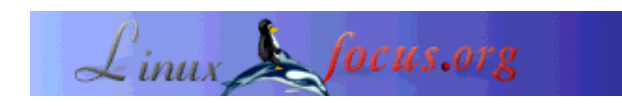

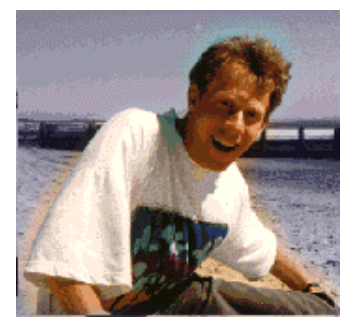

door Guido Socher (homepage)

*Over de auteur:*

Guido houdt van Linux vanwege de gemeenschap. Het is een enorm project en op één of andere manier werken allerlei verschillende mensen over de hele wereld aan het hetzelfde doel: Het iedere dag weer beter maken.

## **LF Tip: Toetsenbordindeling per direct veranderen**

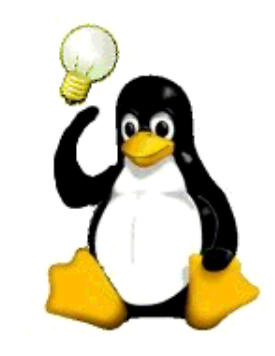

*Kort*:

Dit is een korte tip. Vanaf nu zal LinuxFocus tenminste een nieuwe tip per maand hebben. Als je ideeën hebt voor een nieuwe tip, kun je die sturen naar guido(Q)linuxfocus.org

**\_\_\_\_\_\_\_\_\_\_\_\_\_\_\_\_\_ \_\_\_\_\_\_\_\_\_\_\_\_\_\_\_\_\_ \_\_\_\_\_\_\_\_\_\_\_\_\_\_\_\_\_**

*Vertaald naar het Nederlands door:* Guus Snijders <ghs(at)linuxfocus.org>

## **Introductie**

Als ik een tekst schrijf op de computer, heb ik mijn ogen gericht op het scherm en niet op het toetsenbord. Recentelijk heb ik een vriend in Frankrijk opgezocht, en ik mocht zijn computer een tijdje gebruiken. Franse layout op het toetsenbord! Het koste me tenminste 10 seconden per toets om ze te vinden omdat ik gewend ben aan Amerikaanse en Duitse toetsenborden ;-)

Ik wilde niet de /etc/X11/XF86Config-4 aanpassen daar het zijn PC was... KDE en Gnome hebben tools om de layout van het toetsenbord aan te passen maar die leken hier niet geïnstalleerd. Wat nu?

## **De oplossing**

XFree86 heeft een standaard commando genaam setxkbmap waarmee je de toetsenbordindeling direct kunt aanpassen (zonder X server te herstarten). Het is vergelijkbaar met het loadkeys commando op de Linux console.

Ik typte: setxkbmap -layout us en voila, ik had een US toetsenbord layout. Voordat ik de PC teruggaf aan mijn vriend, typte ik setxkbmap -layout fr en het was alsof er niets was veranderd.

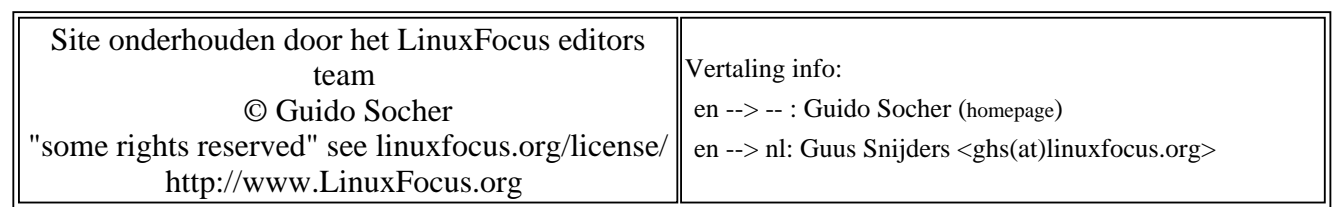

2005-01-14, generated by lfparser\_pdf version 2.51